#### **BAB IV**

### **HASIL PENELITIAN DAN PEMBAHASAN**

#### **4.1 Hasil Penelitian**

Setelah melalui analisa dan perancangan, maka tahapan berikutnya adalah pembuatan kode program. Tatap muka dari aplikasi ini adalah sebagai berikut.

### **4.2 Pembahasan**

#### **4.2.1 Instalasi Perangkat Lunak**

Perangkat lunak elearning elemen-elemen seni rupa akan diinstal pada sistem operasi Android.

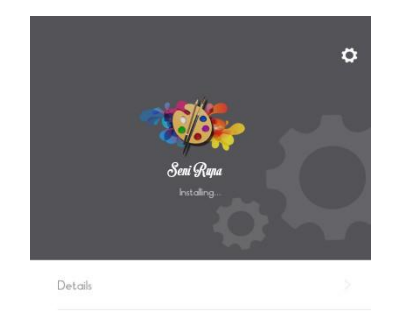

 **Gambar 4.1** gambar instalasi aplikasi

#### **4.2.2 Penggunaan Perangkat Lunak**

## **4.2.2.1 Perangkat Lunak Admin**

**a.** *Icon* 

Penggunaan adalah saat aplikasi sudah terinstal di sebuah sistem operasi Android dengan tampilan *icon* pada smartphone pengguna sebagai berikut:

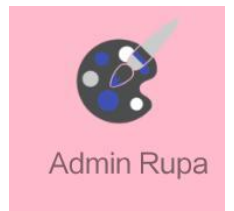

 **Gambar 4.2** Tampilan *icon*

#### **b. Halaman** *Splash Screen*

Pada saat aplikasi telah terinstal dan terpasang pada *smartphone* pengguna maka akan muncul halaman *splash screen* sebagai launcher tampilan pertama dari Aplikasi *E-Learning* elemen-elemen seni rupa. Hasil dari tampilan halaman *splash screen* yang dapat di lihat pada gambar 4.3.

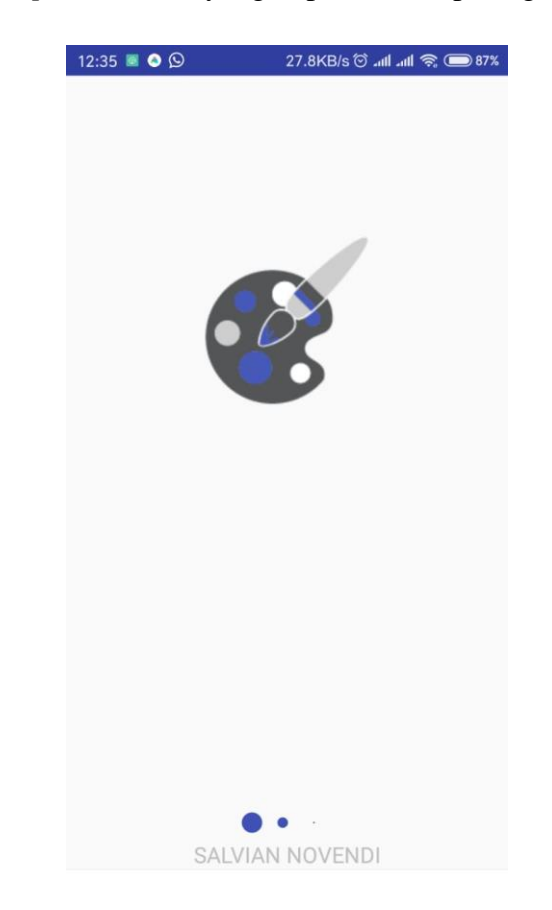

**Gambar 4.3** Tampilan halaman *splash screen*

### **c. Halaman** *Login*

Pada saat aplikasi telah terinstal dan terpasang pada *smartphone* pengguna maka akan muncul halaman *login* berfungsi sebagai *system security* dari Aplikasi *E-Learning* elemen-elemen seni rupa. Hasil dari tampilan halaman *login* yang dapat di lihat pada gambar 4.4.

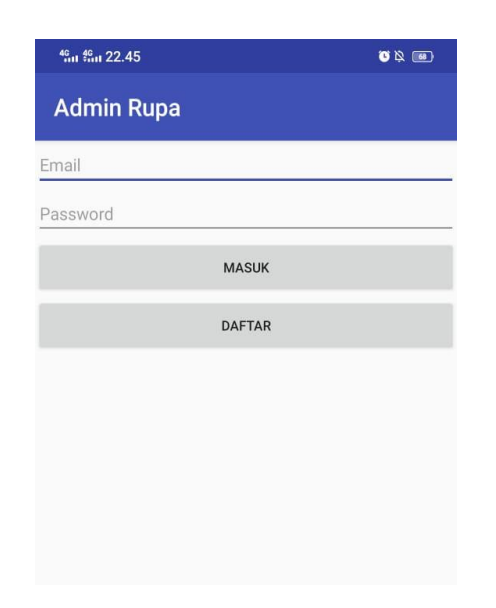

**Gambar 4.4** Tampilan halaman *login*

## **d. Halaman Utama**

Berikut merupakan tampilan halaman utama dari Aplikasi *E - Learning* elemen-elemen seni rupa yang dapat di lihat pada gambar 4.5.

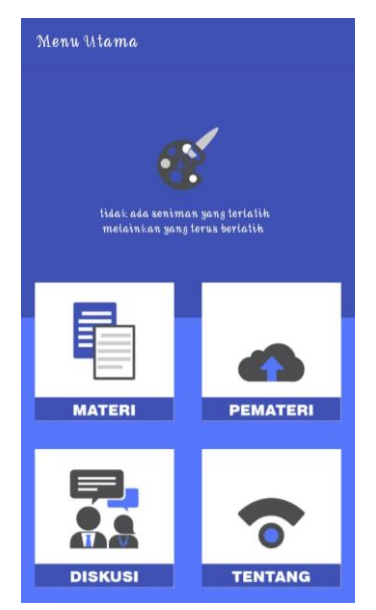

 **Gambar 4.5** Tampilan halaman Utama

### **e. Halaman Menu Materi**

Berikut merupakan tampilan menu Materi dari Aplikasi *E-Learning* elemen-elemen seni rupa yang dapat di lihat pada gambar 2.6.

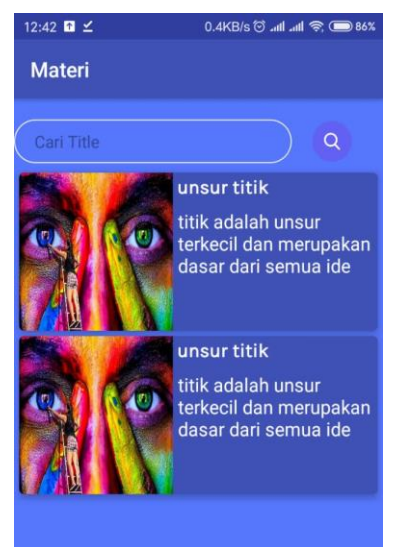

**Gambar 4.6** Tampilan halaman menu Materi

## **f. Halaman Materi Detail**

Berikut merupakan tampilan Materi secara detail Materi dari Aplikasi *E - Learning* elemen-elemen seni rupa yang dapat di lihat pada gambar 2.7.

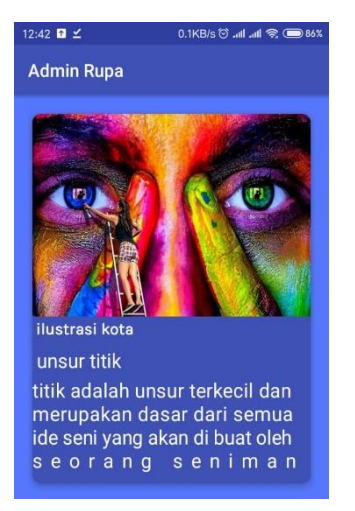

 **Gambar 4.7** Tampilan halaman menu Materi Detail

# **g. Halaman** *Chat Room*

Berikut merupakan tampilan *chatroom* tempat berdiskusi mengenai seni rupa dari Aplikasi *E - Learning* elemen-elemen seni rupa yang dapat di lihat pada gambar 4.8.

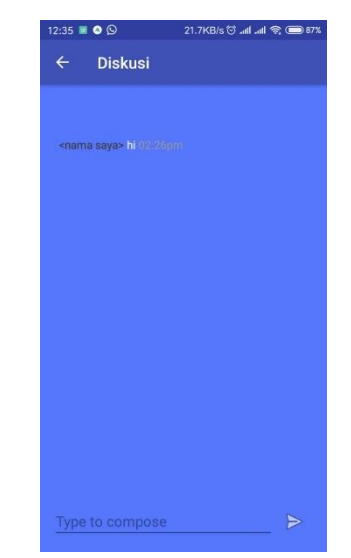

**Gambar 4.8** Tampilan Halaman *Chat Room*

#### **h. Halaman Tentang**

Berikut merupakan tampilan informasi aplikasi dari Aplikasi *E-Learning* elemen-elemen seni rupa yang dapat di lihat pada

gambar 4.9.

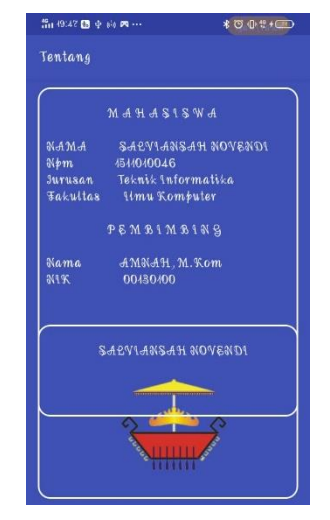

**Gambar 4.9** Tampilan Tentang

#### **i. Hapus Materi**

Berikut merupakan tampilan hapus Materi yang terdapat pada halaman Materi dari Aplikasi *E - Learning* elemen-elemen seni

rupa.

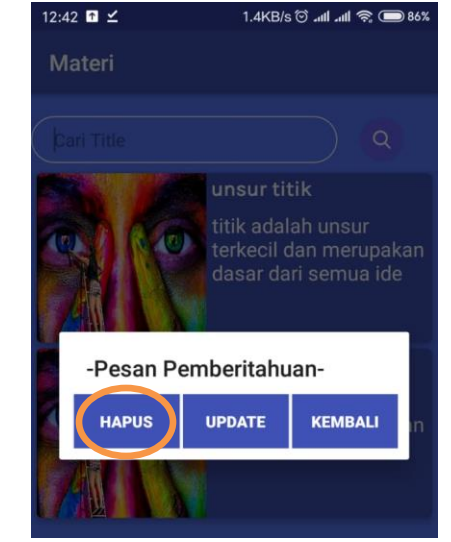

**Gambar 4.10** Tampilan halam Hapus Materi

# **j. Update Materi**

Berikut merupakan tampilan update Materi dari Aplikasi *E - Learning* elemen-elemen seni rupa yang dapat di lihat pada

gambar 4.11.

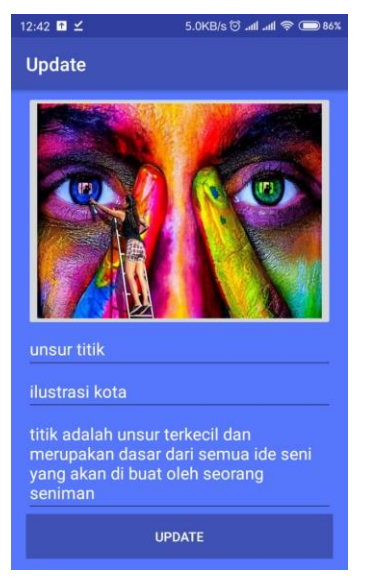

**Gambar 4.11** Tampilan Halaman Update Materi

## **k. Upload Materi**

Berikut merupakan tampilan upload Materi dari Aplikasi *E -learning*  elemen-elemen seni rupa yang dapat di lihat pada gambar 4.12.

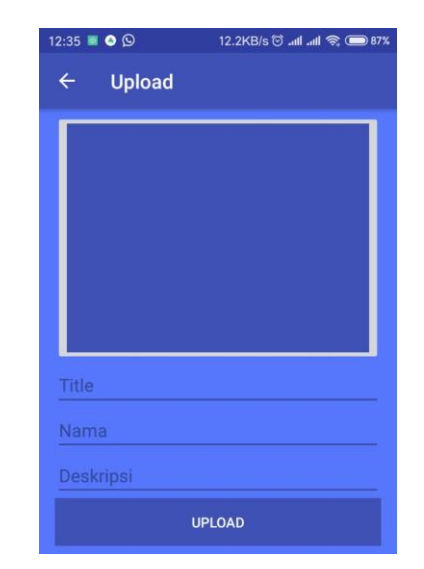

**Gambar 4.12** Tampilan Halaman Upload Materi

## **l. Halaman** *Chat Room Admin*

Berikut merupakan tampilan *chatroom* dari Aplikasi *E-Learning* elemen-elemen seni rupa yang dapat di lihat pada gambar 4.13.

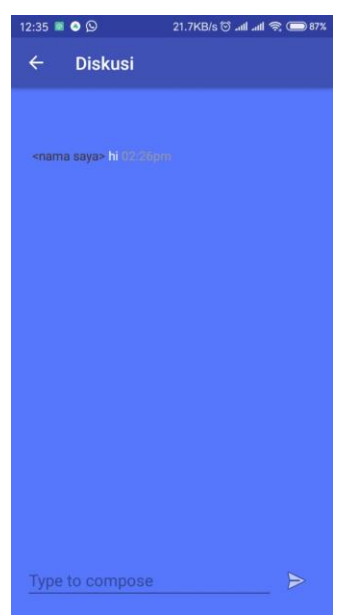

**Gambar 4.13** Tampilan *Chat Room Admin*

## **4.2.2.2 Perangkat Lunak User**

#### **a. Icon**

Penggunaan adalah saat aplikasi sudah terinstal di sebuah sistem operasi Android dengan tampilan *icon* pada *smartphone* pengguna sebagai berikut:

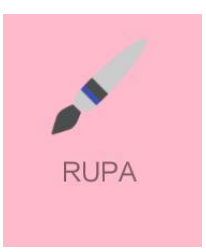

**Gambar 4.14** Tampilan Icon

### **b. Halaman** *Splash Screen*

Pada saat aplikasi telah terinstal dan terpasang pada smartphone penggunamaka akan muncul halaman splash screen sebagai launcher tampilan pertama dari Aplikasi *E-Learning* elemen elemen seni rupa.Hasil dari tampilan halaman splash screen terlihat di gambar 4.15.

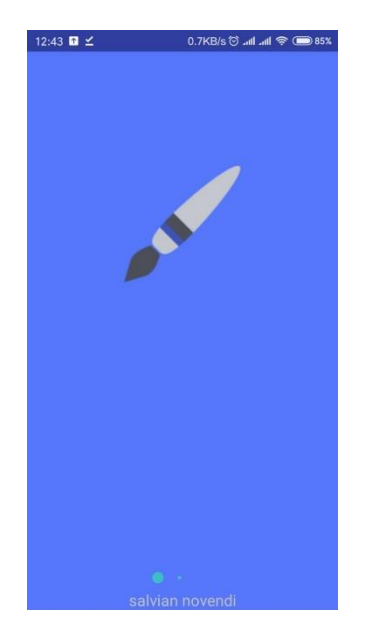

 **Gambar 4.15** Tampilan Halaman *Splash Screen*

#### **c. Halaman** *Login*

Pada saat aplikasi telah terinstal dan terpasang pada *smartphone* pengguna maka akan muncul halaman *login* berfungsi sebagai *system security* dari Aplikasi *E-Learning* elemen-elemen seni rupa. Hasil dari tampilan halaman *login* yang dapat di lihat pada gambar 4.16.

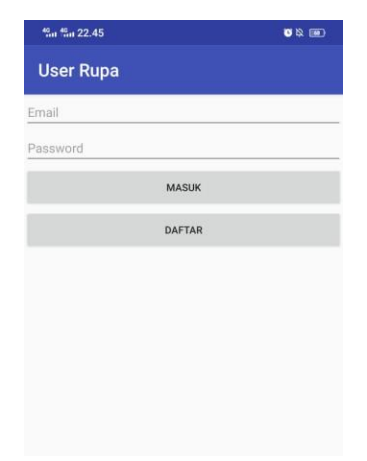

**Gambar 4.16** Tampilan Halaman *Login*

#### **d. Halaman Utama**

Berikut merupakan tampilan halaman utama dari Aplikasi *E-Learning* elemen-elemen seni rupa yang dapat di lihat pada

gambar 4.17.

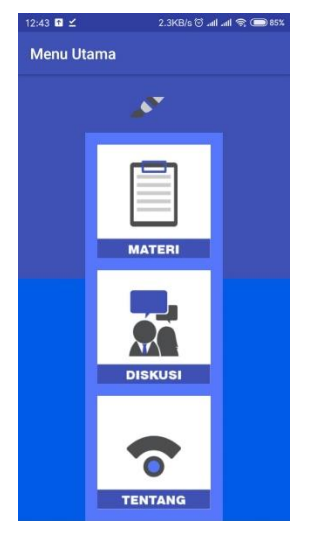

**Gambar 4.17** Tampilan Halaman Utama

#### **e. Menu Materi**

Berikut merupakan tampilan menu Materi dari Aplikasi*E-Learning* elemen-elemen seni rupa yang dapat dilihat pada gambar 4.18.

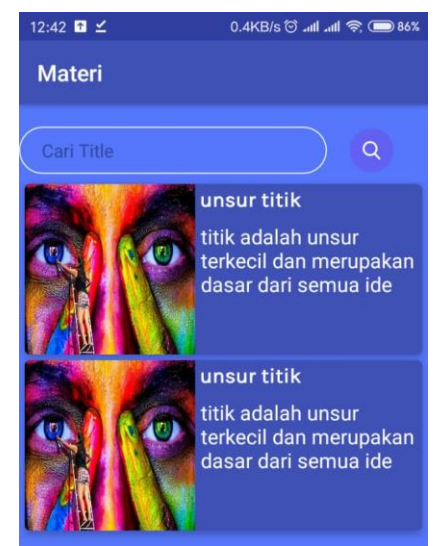

**Gambar 2.18** Tampilan Halaman Menu Materi

## **f. Materi Detail**

Berikut merupakan tampilan Materi secara detail Materi dari Aplikasi *E - Learning* elemen-elemen seni rupa yang dapat dilihat pada gambar 4.19.

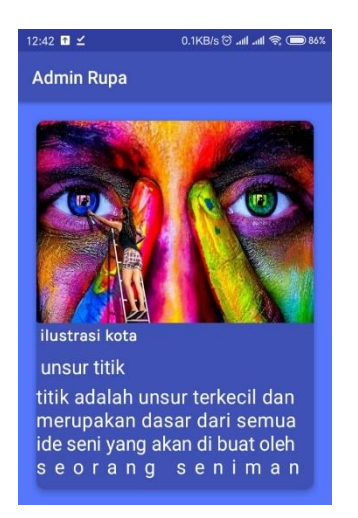

**Gambar 4.19** Tampilan halaman Materi detail

### *a.* **Halaman** *Chat Room User*

Berikut merupakan tampilan *chat room* Materi dari Aplikasi *E-Learning* elemen-elemen seni rupa yang dapat dilihat pada gambar 4.20.

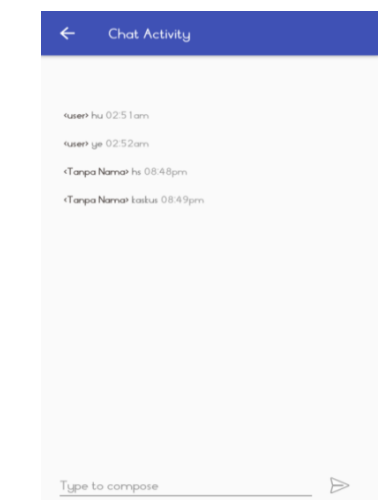

**Gambar 4.20** Tampilan *Chat Room User*

# **b. Tentang**

Berikut merupakan tampilan informasi aplikasi dari Aplikasi *E-Learning* elemen-elemen seni rupa yang dapat di lihat pada gambar 4.21.

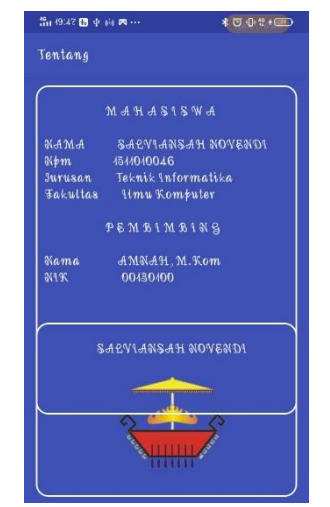

**Gambar 4.21** Tampilan Tentang Aplikasi

#### **4.3 Pengujian Sistem Perangkat Lunak**

Proses pengujian sistem perangkat lunak dilakukan dengan menggunakan metode Metode *Black-Box Testing,* yangmerupakan salah satu cara pengujian perangkat lunak yang mengutamakan pengujian terhadap kebutuhan fungsi dari suatu program dengan menemukan kesalahan fungsi pada perangkat lunak tersebut. Dalam tahap pengujian aplikasi ini dilakakukan pada berberapa perangkat *mobile* dengan spesifikasi yang berbeda-beda.

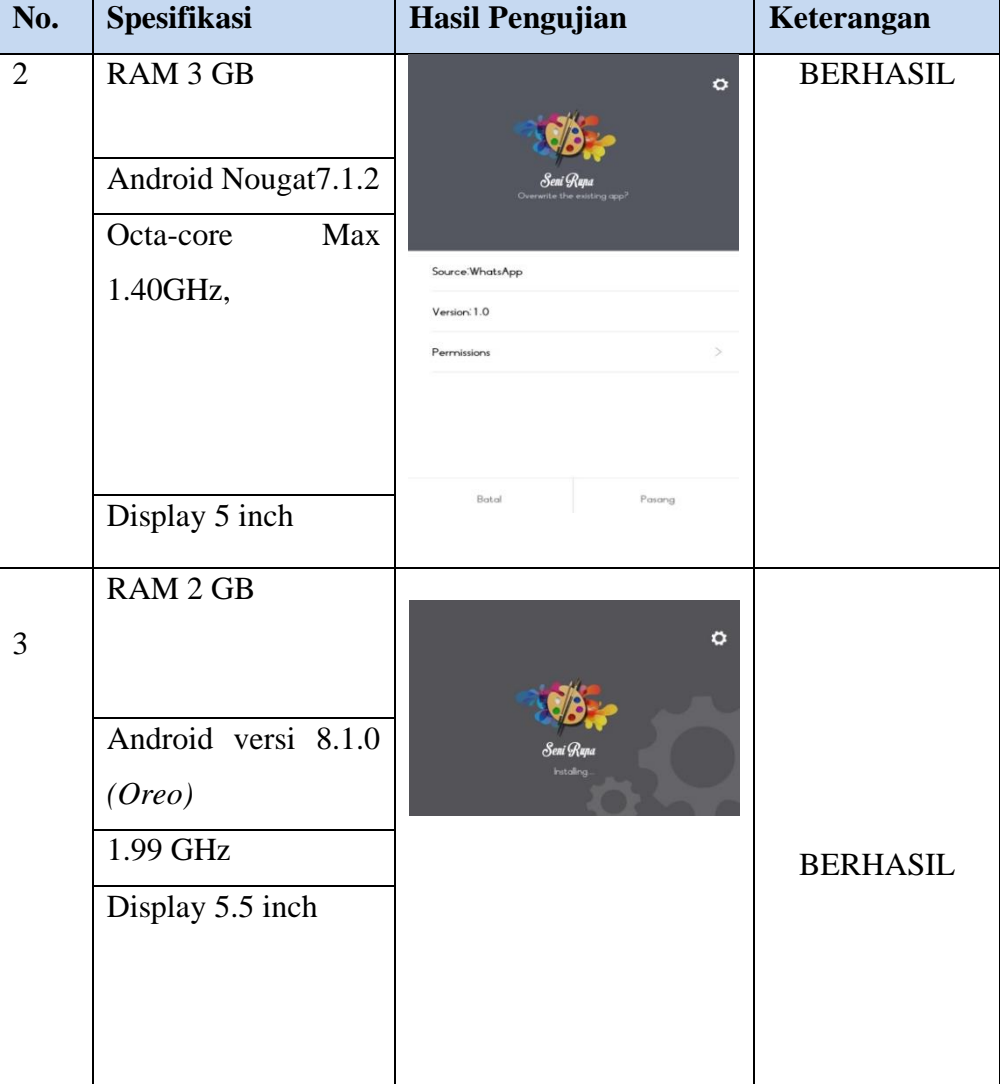

#### **Tabel 4.1** pengujian instalasi

Lanjutan Tabel 4.1

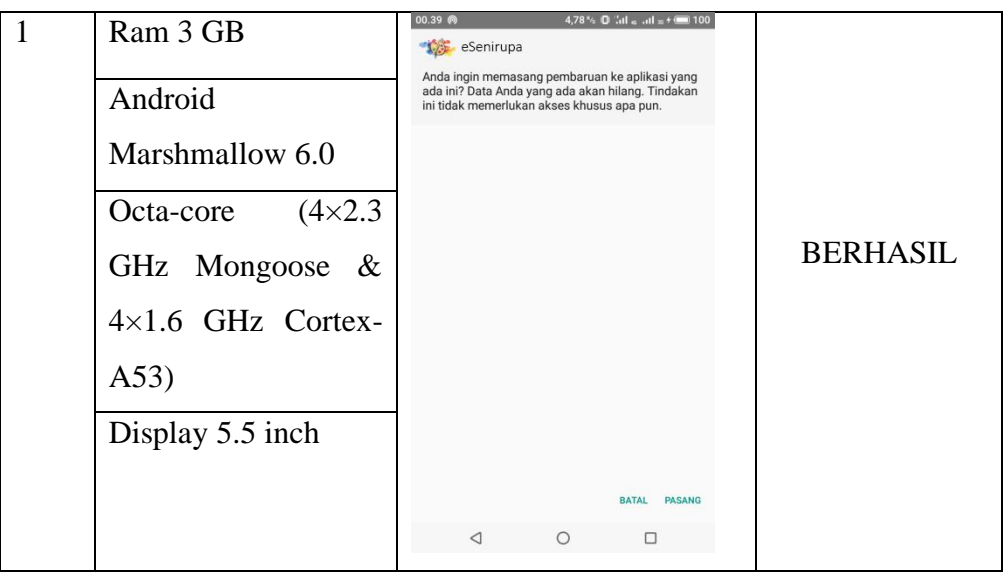

# **4.3.2 Pengujian Penggunaan**

Pada tahapan pengujian penggunaan, akan dilakukan pengujian dibeberapa smartphone dengan cara sebagai berikut:

Hasil dari pengujian dapat dilihat pada tabel 4.2.

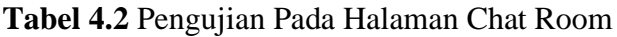

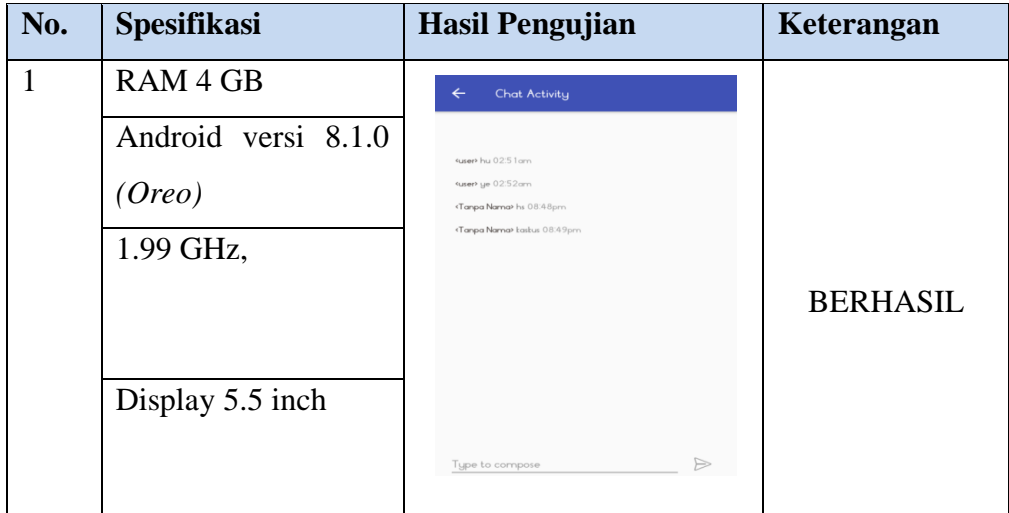

Lanjutan Tabel 4.2

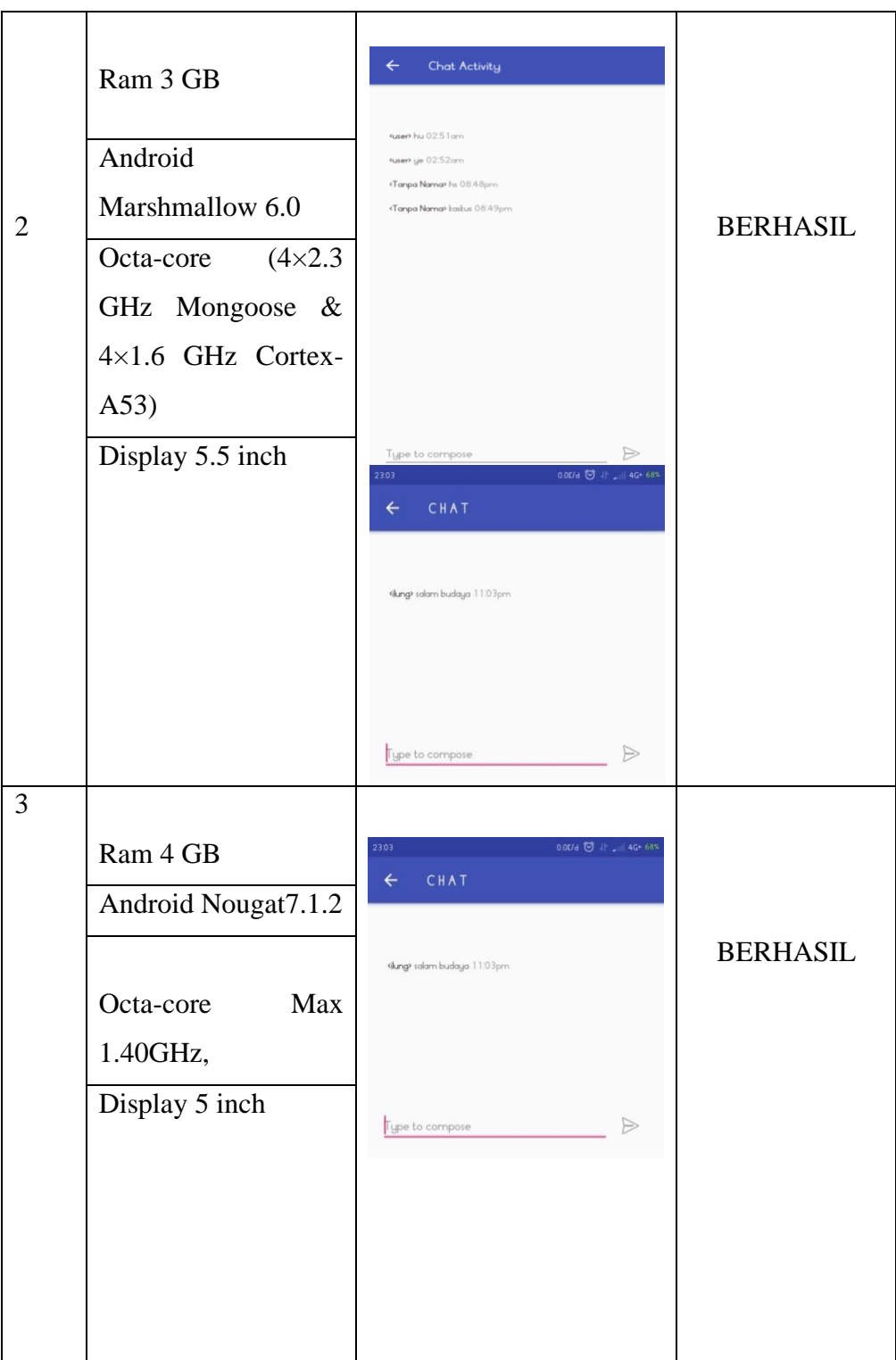

# **4.3.3 Pengujian Antarmuka**

Pengujian antarmuka perangkat lunak dapat dilihat pada tabel 4.3

| No.            | <b>Spesifikasi</b>                                                                                                    | <b>Hasil Pengujian</b>                                                                                                    | Keterangan      |
|----------------|----------------------------------------------------------------------------------------------------|----------------------------------------------------------------------------------------------------|-----------------|
| $\overline{1}$ | Ram 3 GB<br>Android<br>Marshmallow 6.0<br>$(4 \times 2.3)$<br>Octa-core<br>GHz Mongoose &<br>4×1.6 GHz Cortex-<br>A53)<br>Display $5.\overline{5}$ inch | 12:43 $\blacksquare$<br>2.3KB/s <sup>(2</sup> ) all all 全国85%<br><b>Menu Utama</b><br>$\sqrt{2}$<br><b>MATERI</b><br><b>DISKUSI</b><br><b>TENTANG</b> | <b>BERHASIL</b> |
| $\overline{3}$ | RAM 4 GB<br>Android versi 8.1.0<br>(Oreo)<br>1.99 GHz,<br>Display 5.5 inch                                                                              | 12:43 <b>a</b> $\le$<br>2.3KB/s © .all .all 全国85%<br><b>Menu Utama</b><br>$\mathbf{v}^{\mathbf{v}}$<br><b>MATERI</b><br><b>DISKUSI</b><br>TENTANG     | <b>BERHASIL</b> |
| $\overline{2}$ | Ram 4 GB                                                                                                    |                                                                                                    |                 |

**Tabel 4.3** antar muka perangkat lunak

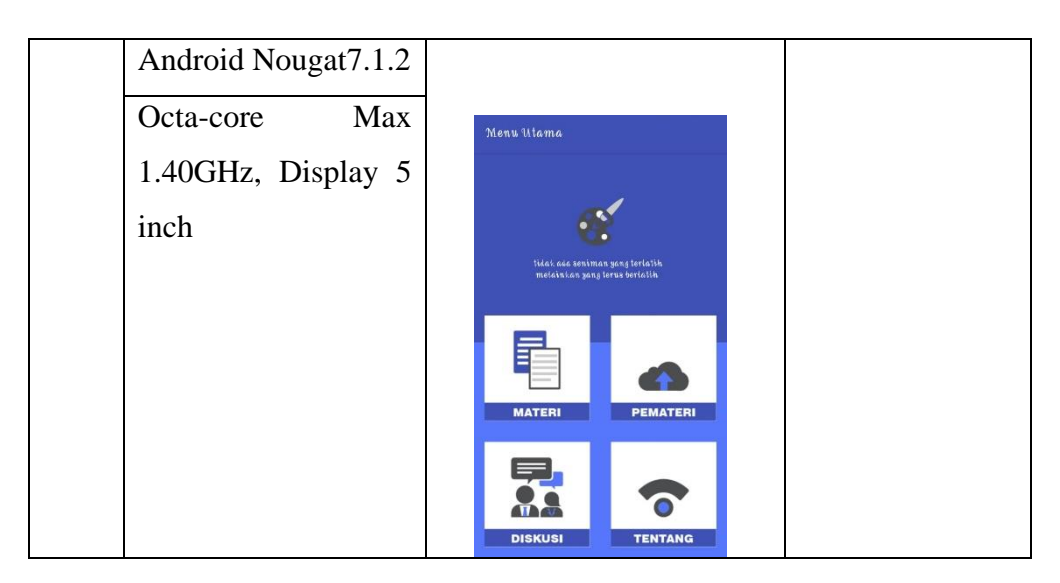

# **4.3.4 Pengujian Database**

Pengujian akses *database* perangkat lunak dapat dilihat pada tabel 4.4

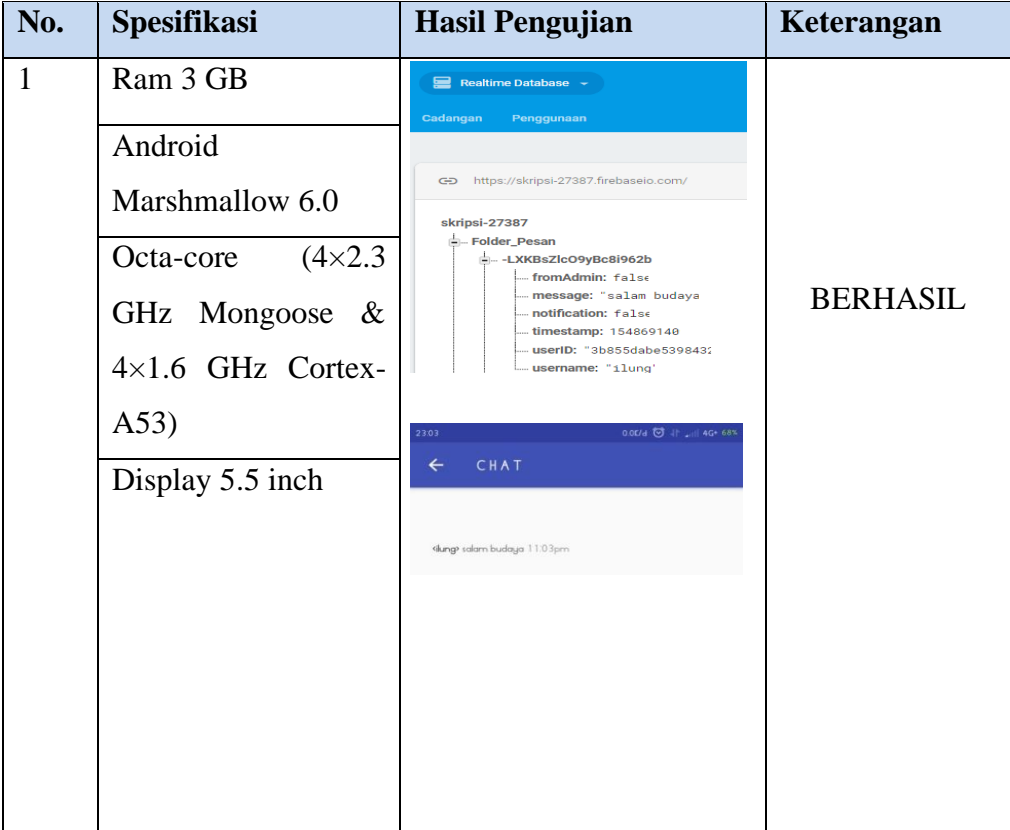

# **Tabel 4.4** akses database perangkat lunak

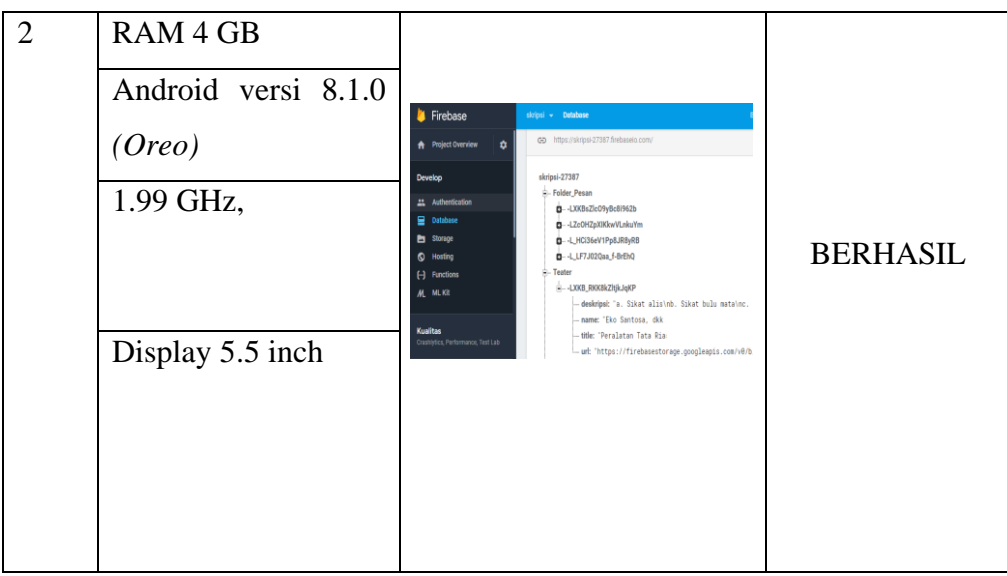

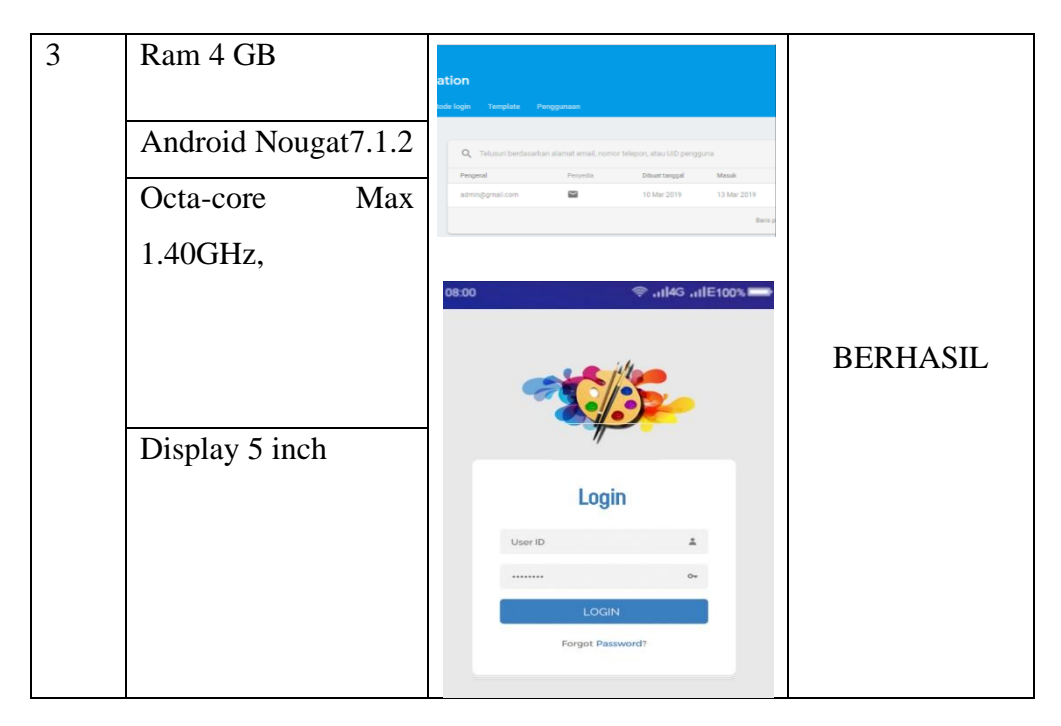

# **4.3.5 Pengujian Sistem Operasi Minimum**

Pengujian ini dilakukan untuk mengetahui dapat atau tidaknya jika aplikasi diinstall di perangkat *smartphone* yang memiliki sistem operasi Android *platform* dibawah minimum. Hasil pengujian dapat dilihat pada tabel 4.5.

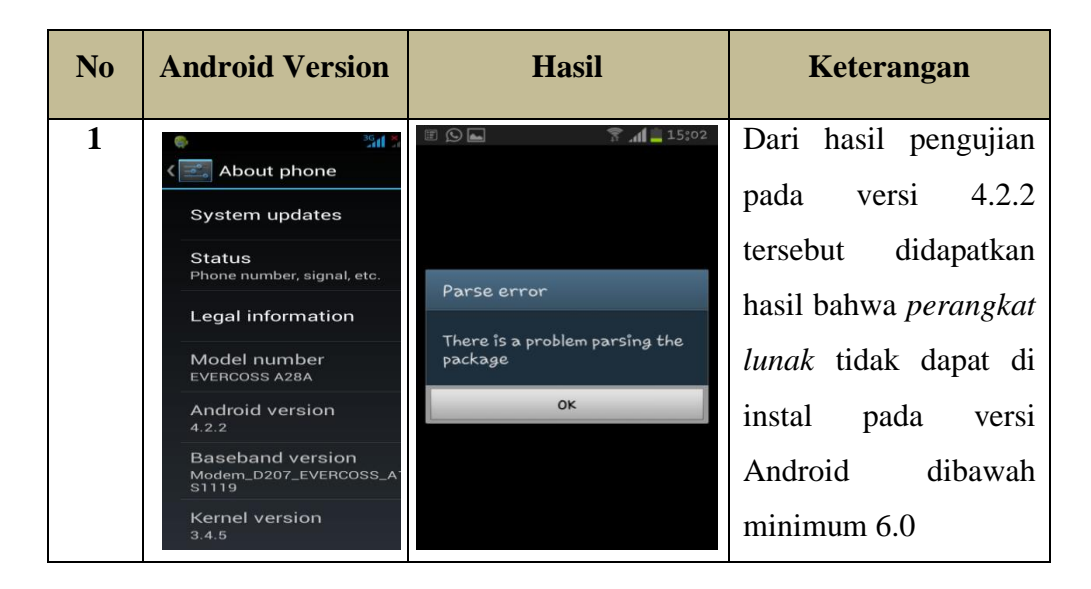

**Tabel 4.5** pengujian sistem operasi di bawah minimum

## **4.4 Kelebihan dan Kekurangan Perangkat Lunak**

#### **4.4.2 Kelebihan dari Perangkat Lunak ini adalah sebagai berikut:**

- a. Pada perangkat lunak yang berbentuk aplikasi ini dapat diinstal pada *smartphone* merek apapun yang sudah berbasis Android versi 6.0 keatas.
- b. Memiliki fitur untuk berdiskusi mengenai Materi -Materi seni rupa yang di berikan oleh admin.
- c. Aplikasi ini dapat menjadi alternatif untuk mempelajari seni rupa secara Materi.
- d. Dapat berinteraksi dalam bentuk text antar pengguna aplikasi secara *real time*.

#### **4.4.3 Kelemahan dari Perangkat Lunak ini adalah sebagai berikut:**

a. Perangkat Lunak *E-Learning* elemen-elemen seni rupa ini hanya dapat dijalankan pada smartphone yang berbasis sistem operasi Android minimum dengan versi 6.0 dan tidak dapat di operasikan pada *system* operasi android versi sebelumnya.

- b. Bagian *chat room* hanya dapat menerima pesan text nama dan waktu pengiriman, tidak dapat mengirim pesan berbentuk image, dokumen, suara dan video.
- c. *Chat* tidak dapat di hapus melalui perangkat lunak.
- d. Belum memiliki fitur notifikasi dalam penerimaan data pesan maupun Materi seni rupa.